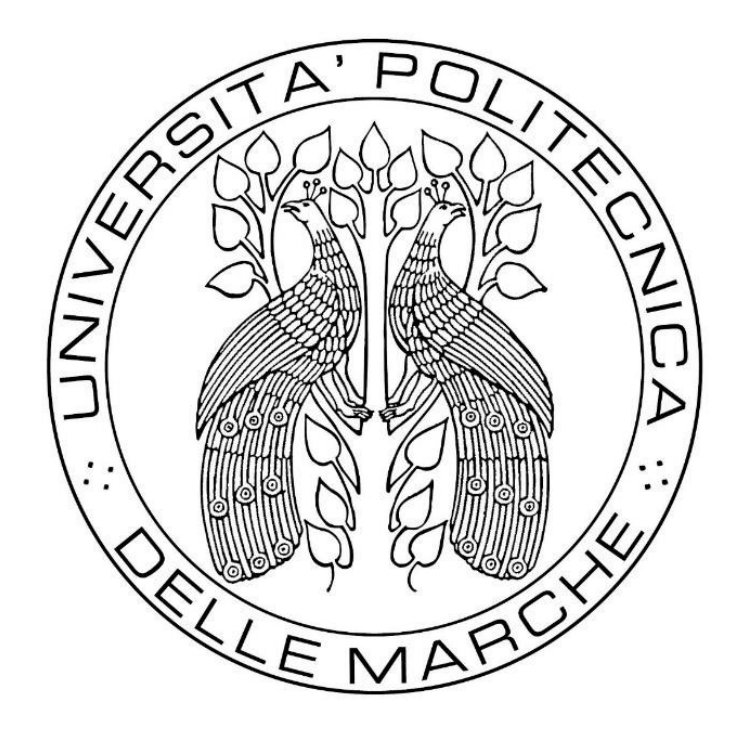

#### **UNIVERSITA' POLITECNICA DELLE MARCHE**

#### FACOLTA' DI INGEGNERIA

Corso di Laurea triennale in

\_\_\_\_\_\_\_\_\_\_\_\_\_\_\_\_\_\_\_\_\_\_\_\_\_\_\_\_\_\_\_\_\_\_\_\_\_\_\_\_\_\_\_\_\_\_\_\_\_\_

#### INGEGNERIA ELETTRONIA

#### **Analisi di un sensore di prossimità posto su un supporto non ferromagnetico**

#### **Analysis of a proximity sensor placed on a non-ferromagnetic support**

Relatore: Chiar.mo Tesi di Laurea di:

Prof. Graziano Cerri Antonio Amici

Correlatore: Chiar.mo

Ing. Alfredo De Leo

A.A. 2019/2020

# **Sommario**

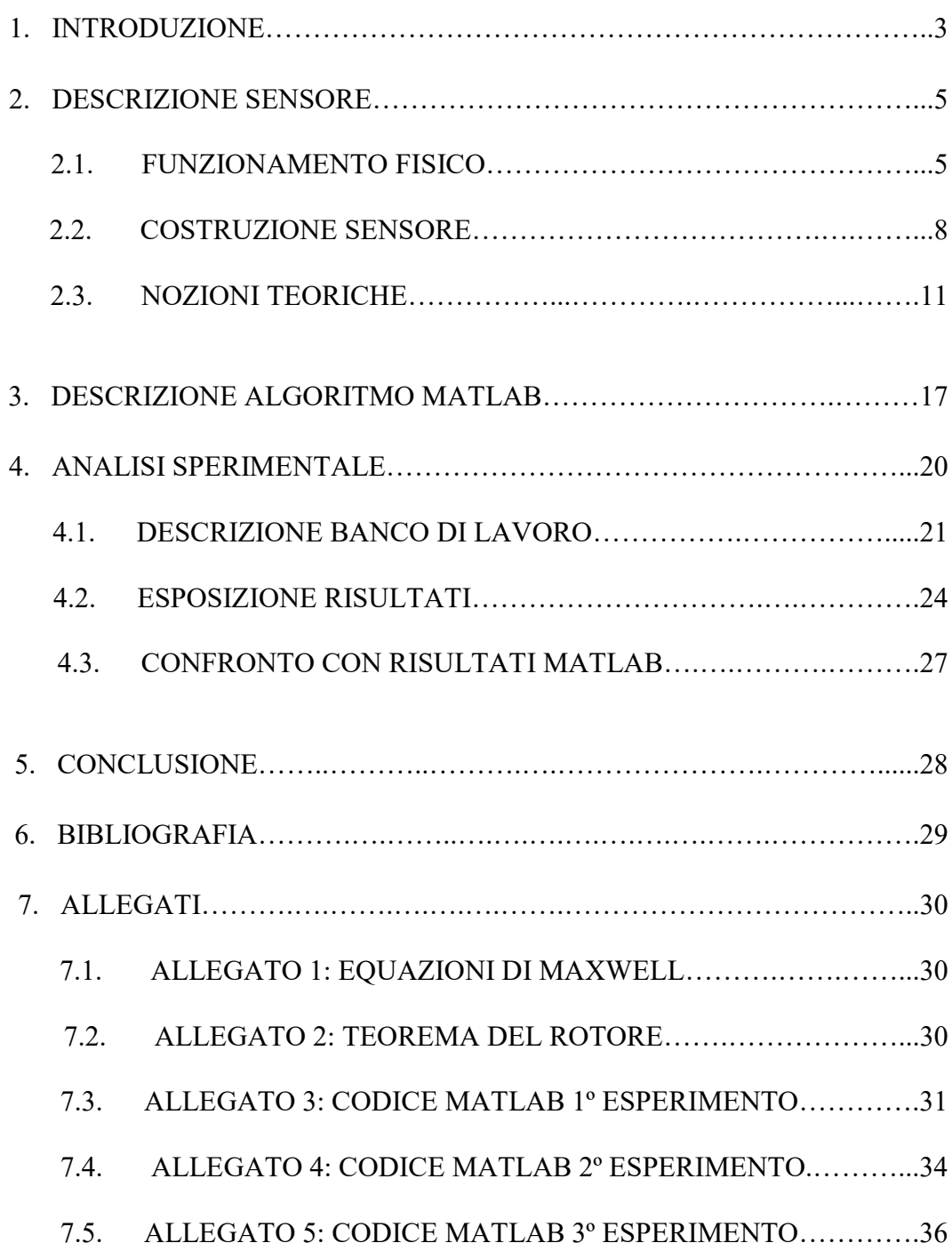

# **1. INTRODUZIONE**

In un mondo in cui si sta vivendo la quarta rivoluzione industriale, quella dell'Industria 4.0, un processo che sta portando alla produzione industriale automatizzata ed interconnessa, è di fondamentale importanza consolidare e perfezionare le conoscenze e le tecnologie in nostro possesso in modo da poterle applicare in maniera efficace all'ultimo standard di sviluppo. Una direttrice di lavoro in questo ambito è rappresentata dall'interazione tra uomo e macchina (M/M cooperation), ovvero la collaborazione tra personale specializzato e robot di vario genere. La nascita di questa nuova branchia ha posto nuove disposizioni e leggi in quanto a sicurezza e precisione: per esempio con la specifica tecnica ISO 15066:2016 "robots and robotic devices – Colloborative robots" si sono definite le linee guida per la cooperazione dei robot quando gli operatori e le macchine sono simultaneamente nello stesso spazio di lavoro. In questo modo molte applicazioni possono essere implementate senza dover separare uomo e macchina con barriere protettive o simili rendendo possibile un aumento della produttività. Infatti dalla combinazione tra la potenza e la precisione dei robot e le capacità decisionali dell'uomo ne deriva un notevole beneficio in quanto a produzione e rendimento.

E' di vitale importanza, dunque, l'abilità del robot di tenere una distanza di sicurezza tra le sue parti mobili e le persone per evitare contatti pericolosi. A questo scopo sono stati sviluppati, nel corso degli anni, diversi sensori di prossimità in grado di percepire la presenza umana nelle vicinanze di un robot in tempi brevi e in modo sicuro.

Non a caso a partire dagli ultimi anni del XX secolo, l'evoluzione nel campo dei sensori è stata travolgente sia in termini di miniaturizzazione sia di precisione e rapidità di rilevazione; inoltre la possibilità di memorizzazione tramite sistemi di acquisizione dati, dopo un opportuno procedimento di conversione analogico/digitale, ha permesso la diffusione della sensoristica in molti campi dell'industria: per esempio tutte le moderne automobili usano una grande varietà di sensori e trasduttori, tutti i moderni strumenti biomedicali sono basati su di essi, senza scordare i più consolidati settori dell'elettronica e dell'automazione. Il presente lavoro di laurea si prefigge l'obiettivo di fornire un'analisi di un sensore di prossimità induttivo, paragonandolo brevemente a uno di tipo capacitivo, al fine di fornire informazioni utili a una migliore convivenza uomo-macchina. Tale studio sarà preliminare affinché la macchina sia in grado di riconoscere stimoli esterni in completa autonomia, aumentando la sicurezza sul posto di lavoro e instaurando una più produttiva collaborazione.

# **2. DESCRIZIONE SENSORE**

### 2.1. FUNZIONAMENTO FISICO

I sensori generalmente utilizzati nell'industria automatica basano il loro funzionamento sul controllare le variazioni del campo elettrico o magnetico da essi generato, sfruttando implicitamente le caratteristiche elettriche o magnetiche dell'uomo all'interno del suddetto campo. La tipologia di sensore influisce molto nel caratterizzare il campo magnetico generato, così da produrre diverse conformazioni di campi a seconda delle forme e della costituzione del sensore stesso. Per molti anni si sono utilizzati sensori elettrici, dispositivi molto simili a semplici condensatori, ma negli ultimi anni si è dimostrata l'efficacia di quelli magnetici.

I sensori capacitivi ricalcano il funzionamento di un semplice condensatore in cui, in genere, ci sono due piatti paralleli; in questo caso uno dei piatti è una placca metallica e l'altro consiste nel braccio robotico. La variazione di grandezza che viene considerata nella rilevazione è la variazione di capacità che può essere calcolata facilmente sfruttando gli elementi geometrici che caratterizzano la forma e le dimensioni del condensatore, secondo la formula generale:

$$
C = \varepsilon \frac{S}{d} \quad [F] \tag{1}
$$

in cui S è la superficie dell'armatura mentre d indica la distanza a cui sono poste le armature.

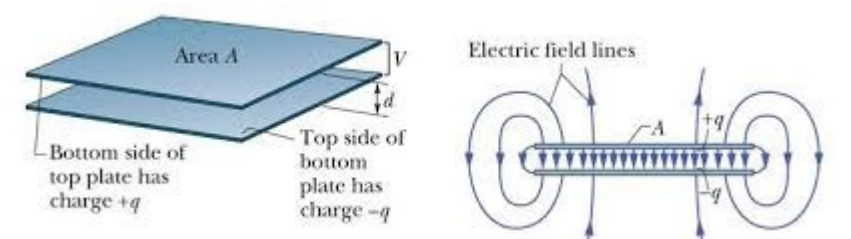

*Figura 1- Modello linee di campo elettrico di un condensatore*

Per le leggi dell'elettromagnetismo è prevista una distorsione delle linee di campo ai bordi delle 'armature'; questo fenomeno, detto effetto di bordo del condensatore, rappresentato nella figura 1, in molto casi può essere trascurato ed è sufficientemente piccolo. Di conseguenza il campo elettrico è fortemente limitato nelle circostanze del capacitore stesso, infatti come riportato in [1] si nota un'attenuazione tale che dopo 5 cm le sue variazioni non sono sperimentalmente apprezzabili.

Al contrario il sensore magnetico mostra un significativo campo magnetico nell'ambiente circostante (figura 2). In linea di principio questo campo magnetico dovrebbe essere in grado di generare un accoppiamento magnetico e sentire un corpo umano nelle vicinanze a una distanza maggiore di quanto non faccia quello capacitivo. Gli studi in [1] confermano questa teoria, infatti si è registrata la stessa attenuazione ma in 15 cm; dimostrando che il campo elettrico è più circoscritto di quello magnetico che, quindi, si distribuisce maggiormente nello spazio.

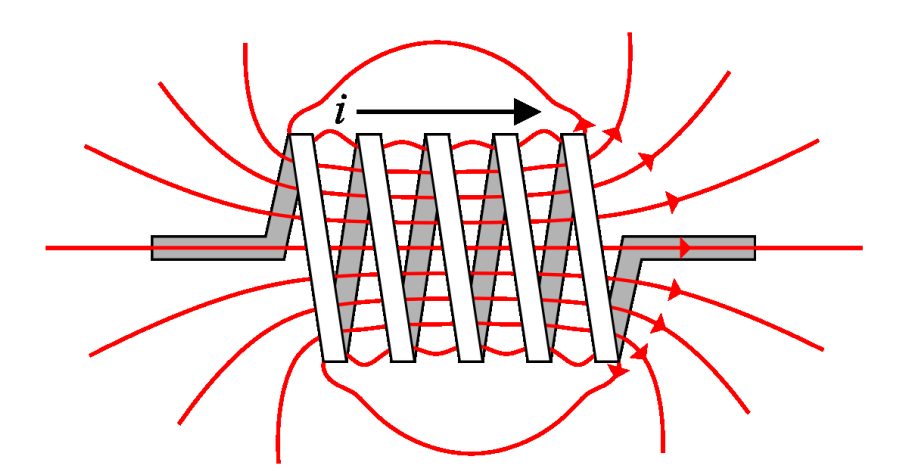

*Figura 2 - Modello linee di campo magnetico generate da un solenoide percorso da corrente*

Inoltre con il sensore magnetico si può comunque sfruttare l'effetto capacitivo che si instaura tra due spire consecutive a distanza d, rappresentato nella figura 3. Infatti bisogna considerare che fra due fili adiacenti della spira, separati da un

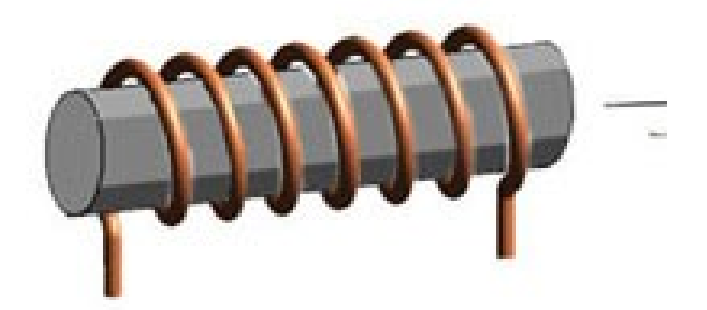

*Figura 3 - Rappresentazione spire di un induttore*

certo spazio di dielettrico, si stabilisce un'interazione simile a quella che si crea in un condensatore classico, che prende il nome di capacità parassita.

In particolare è una componente che alle alte frequenze non può essere trascurata, infatti influisce pesantemente sul comportamento dell'induttore ed è responsabile della frequenza di risonanza. Un circuito semplificativo può essere il seguente:

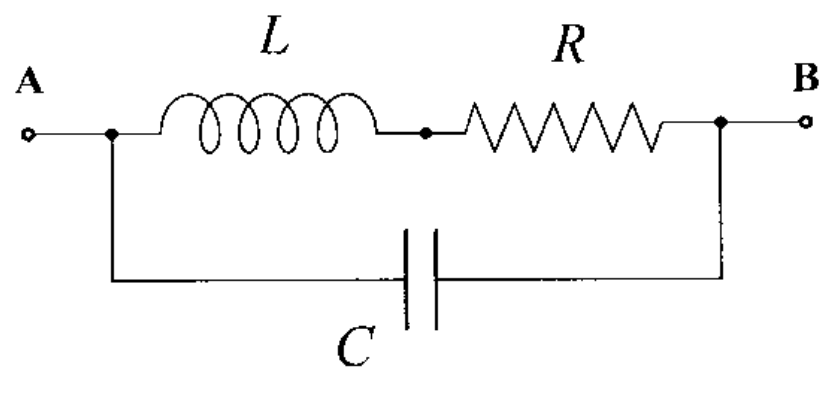

*Figura 4 - Circuito RLC*

La semplificazione introdotta è giustificata dalla simmetria degli avvolgimenti che implica il fatto che gli effetti induttivi e capacitivi sono gli stessi per ogni avvolgimento come la corrente che vi circola. Inoltre si possono trascurare le capacità tra i fili non adiacenti, perché sono di solito molto piccole rispetto a quelle adiacenti [3].

#### 2.2. COSTRUZIONE SENSORE

La costruzione di detti sensori è alquanto semplice, si tratta di un semplice avvolgimento di cavo unipolare SAE AS22759/32 della TE connectivity da 1,27 mm di diametro e pitch (la distanza tra l'asse centrale di due fili adiacenti) di 1,25 mm con guaina isolante bianca, posto su un supporto di vario genere (cartone, plastica, polistirolo). Nel caso esaminato si è utilizzato un sensore su supporto di natura plastica con 120 avvolgimenti per un'altezza di 15,3 cm. Alla base del sensore è stato applicato un connettore RCA OUT ("femmina") per rendere minima la dipendenza dalla tipologia di

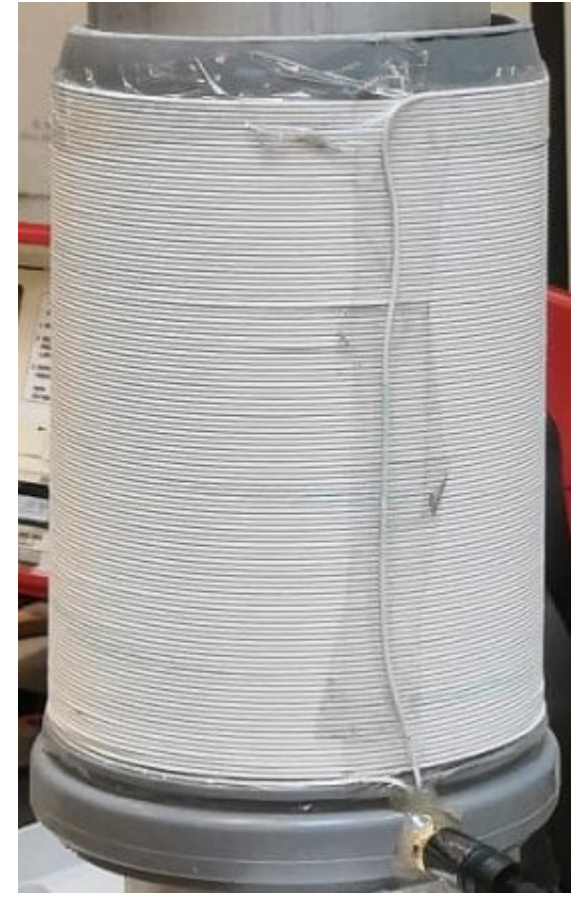

*Figura 5 - Prototipo sensore di prossimità utilizzato*

collegamento, come mostrato in figura 5.

Esaminiamo più nel dettaglio l'interazione dell'uomo con il sensore. E' noto che l'uomo, per caratteristiche elettromagnetiche, non può essere approssimato a una tipologia precisa di materiale, non ha le stesse caratteristiche elettromagnetiche di un conduttore o di un isolante. Ha un comportamento a metà strada fra le due; per esempio un corpo biologico è poco sensibile al campo elettrico esterno avendo una conducibilità elettrica ed una costante dielettrica molto maggiore di quella dell'aria e allo stesso tempo ha la stessa permeabilità magnetica dell'aria e quindi è 'trasparente' al campo magnetico. Ma il sensore, essendo alimentato a un certa frequenza, genera nell'ambiente circostante un campo magnetico variabile. Quindi quando un corpo umano si trova in prossimità del campo generato dal sensore, come chiarisce la legge di Maxwell (comunemente chiamata legge di Faraday-Maxwell) su di esso di generano correnti indotte. A loro volta queste correnti indotte variano nel tempo, si innesta quindi un fenomeno, descritto dalla legge di Faraday (terza legge di Maxwell), che genera un campo magnetico opposto in verso a quello iniziale e quindi ne varia il flusso. In altre parole questa interazione provoca una perturbazione delle caratteristiche fisiche (induttanza) del sensore, secondo la legge:

$$
L = \frac{\phi(B)}{I} \tag{2}
$$

Al fine di migliorare i risultati sperimentali si è utilizzata una frequenza di alimentazione prossima a quella di risonanza, per rendere ben rilevabili dallo strumento i risultati.

Quindi, per le proprietà costruttive precedentemente esposte, un sensore induttivo può essere schematizzato dal seguente schema:

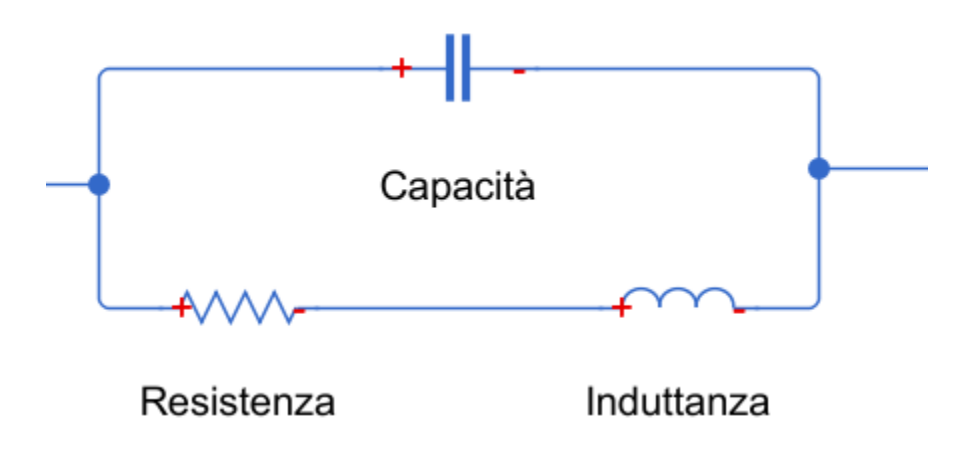

*Figura 6 - Modello complessivo sensore induttivo*

in cui sono schematizzati le caratteristiche principali del sensore magnetico: una resistenza, dovuta al materiale di cui è fatto il cavo utilizzato, in serie a un'induttanza caratteristica della bobina, entrambe in parallelo con una capacità che rappresenta la capacità parassita dovuta alla differenza di potenziale che si instaura fra due avvolgimenti adiacenti.

In base a questo modello si può, in via preliminare, calcolare l'impedenza complessiva del prototipo:

$$
\frac{1}{Z_{tot}} = \frac{1}{Z_c} + \frac{1}{Z_r + Z_i}
$$
 (3)

Elaborando la precedente equazione si ottiene una corrispondenza fra la frequenza di risonanza (la frequenza per la quale la parte immaginaria dell'impedenza si annulla) ed il modulo dell'impedenza:

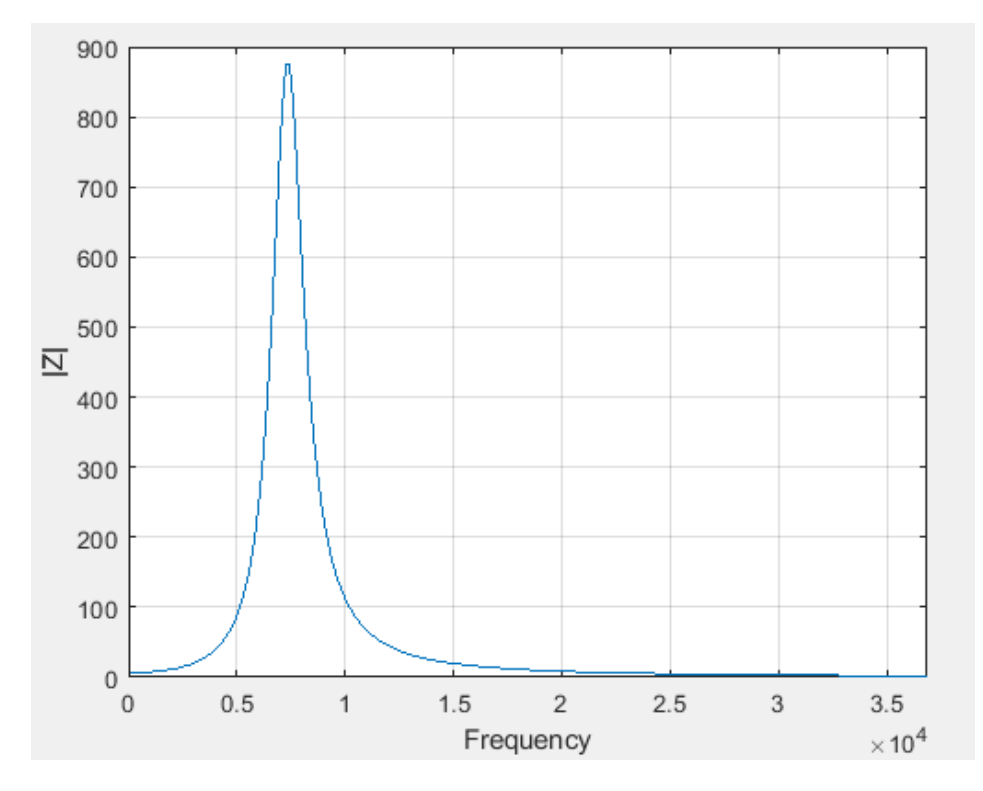

*Figura 7 - Andamento del modulo dell'impedenza al variare della frequenza*

#### 2.3. NOZIONI TEORICHE

Il sensore utilizzato consta di un spira su supporto plastico al cui interno è stato

inserito un tubo metallico che simula il braccio robotico. Quindi al fine di studiarne il comportamento bisogna analizzare il caso teorico di due spire concentriche per via della presenza della carica immagine.

Infatti in presenza di un tubo cilindrico si applica il metodo della carica immagine. Il potenziale è generato in tutto lo spazio escluso il volume del

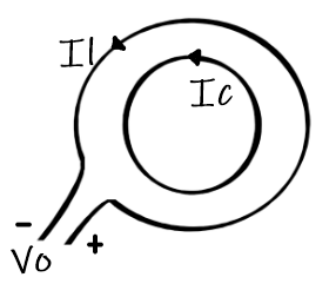

*Figura 8 - Schematizzazione di due spire concentriche*

conduttore (che è equipotenziale), e la carica indotta (immagine) si posiziona all'interno del conduttore, così da rendere equipotenziale la superficie stessa del conduttore, perciò sarà anche di segno opposto. Come mostrato nella figura 9 se una carica lineare di valore *q* è parallela all'asse di un cilindro circolare conduttore,

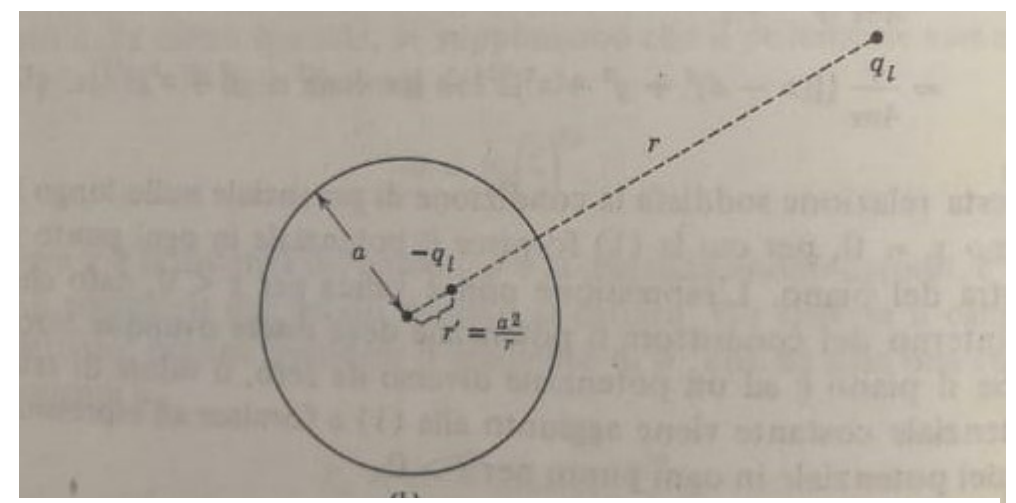

*Figura 9 - Immagine di una carica lineare rispetto a un cilindro*

ed è a un raggio *r* dall'asse, la carica immagine di valore *–q* è posta a una distanza dall'asse pari a *a 2 /r* , dove *a* è il raggio del cilindro.

La trattazione ha inizio dalle equazioni di Maxwell, e in particolare dalla legge di Faraday (4) che descrive come un campo magnetico variabile nel tempo induce un campo elettrico:

$$
\oint \vec{E} \, \vec{dl} = -\frac{\partial}{\partial t} \int_{S} \vec{B} \, \vec{ds} \tag{4}
$$

Il lavoro per unità di carica necessario a spostare una carica intorno a una spira chiusa è pari al tasso di diminuzione del flusso magnetico attraverso una superficie chiusa.

Analizzando la spira esterna L:

$$
\oint\limits_L \vec{E} \, \vec{dl} = -j\omega \int\limits_{S_l} \vec{B} \, \vec{ds} = -j\omega \int\limits_{S_l} \vec{B}(I_L) \, \vec{ds} - j\omega \int\limits_{S_l} \vec{B}(I_C) \, \vec{ds} \tag{5}
$$

Il campo elettrico sulla spira esterna può essere visto come la risultante tra due componenti: una data dalla spira considerata e l'altra da quella interna (immagine).

A questo punto la tensione  $V_0$  ai capi della spira esterna, ricorrendo ai potenziali  $B = \nabla x A$ , sarà:

$$
V_0 = j\omega \int\limits_{S_l} \nabla \mathbf{x} \vec{A}(I_L) \, \vec{ds} + j\omega \int\limits_{S_l} \nabla \mathbf{x} \vec{A}(I_C) \, \vec{ds} \tag{6}
$$

Utilizzando il teorema del rotore (allegato 2):

$$
V_0 = j\omega \oint\limits_L \vec{A}(I_L) \, \vec{dl} + j\omega \oint\limits_L \vec{A}(I_C) \, \vec{dl} \tag{7}
$$

Inserendo i valori di  $\vec{A}(I_L)$  e  $\vec{A}(I_C)$  in (7) la cui forma generica è:

$$
A_{x,y,z}(\vec{r}) = \frac{\mu}{4\pi} \int_{V} \frac{J_{x,y,z}(\vec{r'})e^{-j\beta|r-r'|}}{|r-r'|} dV'
$$
 (8)

e considerando le correnti costanti sulle spire:

$$
V_0 = j\omega \oint\limits_L \frac{\mu}{4\pi} I_L \oint\limits_L \frac{e^{-j\beta R}}{R} \overrightarrow{dl} \overrightarrow{dl'} + j\omega \oint\limits_L \frac{\mu}{4\pi} I_L \oint\limits_C \frac{e^{-j\beta R}}{R} \overrightarrow{d}\overrightarrow{c} \overrightarrow{dl'} \tag{9}
$$

Si definiscono quindi l'impedenza della spira esterna e l'impedenza dovuta al mutuo accoppiamento fra la spira esterna e quella interna:

$$
Z_{ll} = \frac{j\omega\mu}{4\pi} \oint\limits_{L} \oint\limits_{L} \frac{e^{-j\beta R}}{R} \overrightarrow{dl'dl} \tag{10}
$$

$$
Z_{cl} = \frac{j\omega\mu}{4\pi} \oint\limits_{L} \oint\limits_{C} \frac{e^{-j\beta R}}{R} \overrightarrow{dc'dl} \tag{11}
$$

Segue che:

$$
V_0 = Z_{ll}I_l + Z_{lc}I_c \tag{12}
$$

Analizzando ora la spira interna, si fanno delle analoghe considerazioni:

$$
\oint_C \vec{E} \, d\vec{c} = -j\omega \int_{S_c} \vec{B} \, d\vec{s} = -j\omega \int_{S_c} \vec{B}(I_L) \, d\vec{s} - j\omega \int_{C} \vec{B}(I_c) \, d\vec{s} \tag{13}
$$

Tenendo presente che la spira interna è in cortocircuito:

$$
0 = j\omega \int_{S_l} \nabla \mathbf{x} \vec{A}(I_L) \, \vec{ds} + j\omega \int_{S_l} \nabla \mathbf{x} \vec{A}(I_C) \, \vec{ds} \tag{14}
$$

$$
0 = j\omega \oint_C \vec{A}(I_C) \vec{dc} + j\omega \oint_C \vec{A}(I_C) \vec{dc}
$$
 (15)

$$
0 = j\omega \oint_{C} \frac{\mu}{4\pi} I_{L} \oint_{L} \frac{e^{-j\beta R}}{R} \overrightarrow{dcdl'} + j\omega \oint_{C} \frac{\mu}{4\pi} I_{C} \oint_{C} \frac{e^{-j\beta R}}{R} \overrightarrow{dcdc'} \tag{16}
$$

Allo stesso modo si definiscono:

$$
Z_{ll} = \frac{j\omega\mu}{4\pi} \oint\limits_C \oint\limits_C \frac{e^{-j\beta R}}{R} \overrightarrow{dc'} \overrightarrow{dc}
$$
 (17)

$$
Z_{cl} = \frac{j\omega\mu}{4\pi} \oint\limits_{L} \oint\limits_{C} \frac{e^{-j\beta R}}{R} \overrightarrow{dl'dc} \tag{18}
$$

Notando che le mutue impedenze sono uguali, il sistema risolvente il circuito dalla (12) e (16) è quindi:

$$
\begin{cases}\nV_0 = Z_{ll}I_l + Z_{lc}I_c \\
0 = Z_{cl}I_l + Z_{cc}I_c\n\end{cases}
$$
\n(19)

Occorre ora valutare attentamente i percorsi L e C (figura 8) ricorrendo a un diverso sistema di coordinate. Per la natura delle spire viene naturale utilizzare coordinate cilindriche, come mostrato in figura 10, al cui fianco sono esposti i dati considerati.

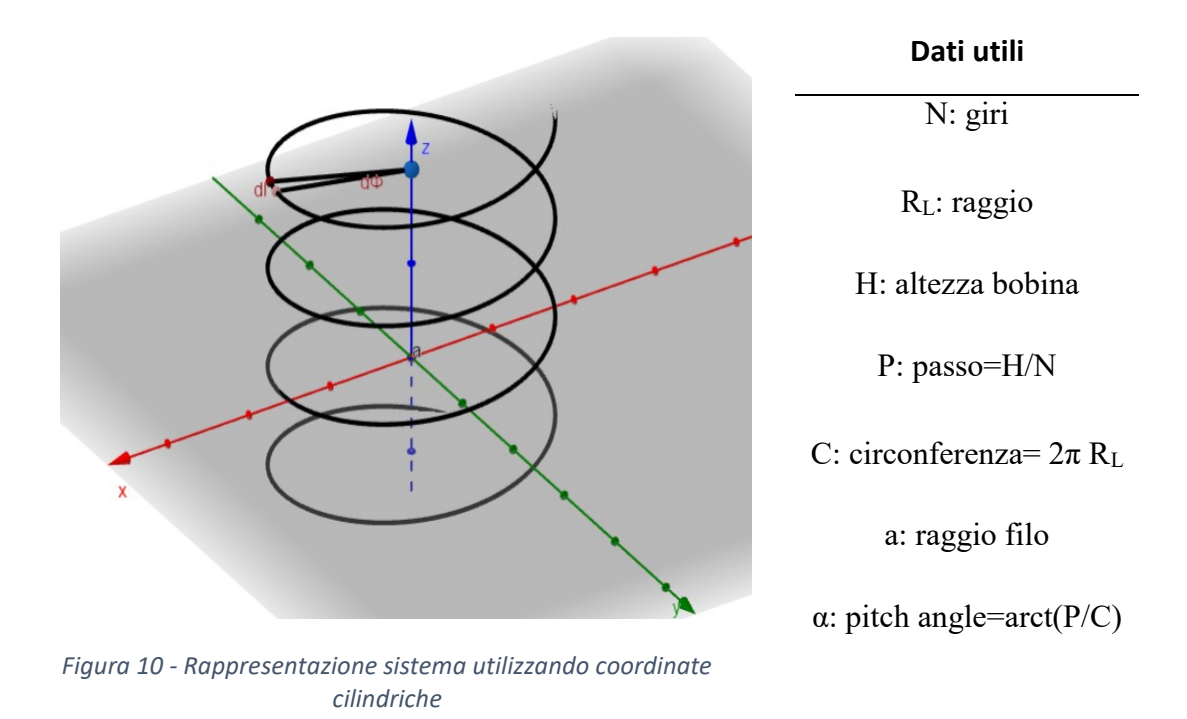

Considerando l'elemento infinitesimo dl:

$$
\overline{dl} = R_L d\phi \hat{\phi} + R_L d\phi \tan \alpha \hat{z}
$$
 (20)

Dove alfa è l'angolo di pitch; nel nostro caso la tangente è molto minore di uno, quindi:

$$
\bar{dl} = R_L d\phi \hat{\phi} \tag{21}
$$

$$
\overline{dl'} = R_L d\phi' \widehat{\phi'}
$$
 (22)

$$
\overline{dl} \cdot \overline{dl'} = R_L^2 d\phi d\phi' \widehat{\phi'} \widehat{\phi} = R_L^2 d\phi d\phi' \cos(\phi - \phi')
$$
 (23)

Si vuole, a questo punto, rappresentare le impedenze precedentemente calcolate nel nuovo sistema di riferimento. A questo scopo si ricordano i patterns di coordinate cilindriche:

$$
\begin{cases}\n x = R_L \cos \phi \\
 y = R_L \sin \phi \quad \text{con} \ -2\pi \frac{N}{2} \le \phi \ e \ \phi' \ge 2\pi \frac{N}{2}\n \end{cases}
$$
\n(24)

$$
\begin{cases}\n x' = R_L \cos \phi' \\
 y' = R_L \sin \phi' \\
 z' = \frac{P}{2\pi} \phi'\n\end{cases}\n\text{con } -2\pi \frac{N}{2} \le \phi \ e \ \phi' \ge 2\pi \frac{N}{2}
$$
\n(25)

Si definisce R come la distanza fra due punti dell'elica cilindrica:

$$
R = \sqrt{(x - x')^2 + (y - y')^2 + (z - z')^2}
$$
 (26)

Ovvero nel nuovo sistema di coordinate:

$$
R = \sqrt{2R_L^2 - 2R_L^2 \cos(\phi - \phi') + \left(\frac{P}{2\pi}\right)^2 (\phi - \phi')^2 + a^2}
$$
 (27)

Nell'ipotesi in cui βR<<1, quindi alle basse frequenze:

$$
Z_{ll} = \frac{j\omega\mu}{4\pi} \int_{-\phi_{max}}^{\phi_{max}} \int_{-\phi_{max}}^{\phi_{max}} \frac{1 - j\beta R}{R} \overrightarrow{dl'dl}
$$
 (28)

Che può essere scomposta in due parti, resistenza di radiazione (trascurabile) e induttanza della bobina:

$$
R_{ll}^{rad} = \frac{\omega \beta \mu}{4\pi} R_L^2 \int_{-\phi_{max}}^{\phi_{max}} \int_{-\phi_{max}}^{\phi_{max}} \cos(\phi - \phi') \overline{d\phi' d\phi}
$$
 (29)

$$
L_{ll} = \frac{\mu}{4\pi} R_L^2 \int_{-\phi_{max}}^{\phi_{max}} \int_{-\phi_{max}}^{\phi_{max}} \frac{\cos(\phi - \phi')}{R} \overline{d\phi' d\phi}
$$
(30)

Con  $\phi_{max} = 2\pi \frac{N}{2}$  $\frac{1}{2}$ 

Il termine L<sub>CC</sub>, induttanza della spira (o meglio dell'immagine) interna si trova utilizzando la stessa equazione sostituendo R<sup>L</sup> con RC, il raggio della bobina interna. Questi elementi costituiscono i coefficienti della diagonale principale del sistema risolvente.

Il termine di mutuo accoppiamento è:

$$
L_{lc} = \frac{\mu}{4\pi} R_L R_C \int_{-\phi_{max}}^{\phi_{max}} \int_{-\phi_{max}}^{\phi_{max}} \frac{\cos(\phi - \phi')}{R} \frac{d\phi' d\phi}{d\phi' d\phi}
$$
(31)

Riprendendo il sistema risolvente (19), ora si può trovare l'impedenza della bobina esterna considerando il mutuo accoppiamento:

$$
I_c = -\frac{Z_{lc}}{Z_{cc}} I_l \tag{32}
$$

Utilizzando la (31) nella (12):

$$
V_0 = Z_{ll}I_l - Z_{lc}\frac{Z_{lc}}{Z_{cc}}I_l
$$
\n(33)

$$
Z_{bobina} = \frac{V_0}{I_l} = Z_{ll} - Z_{lc} \frac{Z_{lc}}{Z_{cc}}
$$
\n
$$
(34)
$$

Poiché  $Z_{lc} = Z_{cl}$  e considerando ora solo le induttanze:

$$
L_{bobina} = L_{ll} - \frac{L_{lc}^2}{L_{cc}}
$$
\n(35)

# **3. DESCRIZIONE ALGORITMO MATLAB**

Per quanto riguarda l'implementazione software è stato utilizzato l'ambiente di sviluppo Matlab.

Il Matlab (abbreviazione per Matrix Laboratory) è un ambiente di calcolo numerico e di analisi statistica che consente di manipolare matrici, visualizzare funzioni e dati, implementare algoritmi. Attualmente è uno dei programmi di calcolo maggiormente utilizzati nei campi

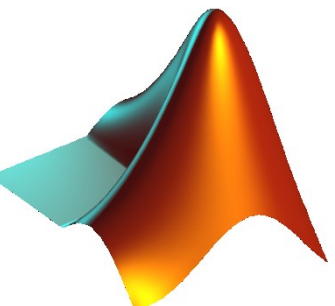

*Figura 11 – The L-shaped Membrane, logo Matlab*

dell'industria e delle università per via dei suoi numerosi strumenti a supporto dei più diversi campi di studio applicati.

Si tratta di un sistema interattivo il cui elemento basilare di informazione è un array che non richiede dimensionamento: problemi e soluzioni sono espressi con una notazione matematica molto intuitiva, integrando calcolo, visualizzazione e programmazione.

Nell'ambiente di sviluppo i programmi si strutturano attraverso 3 parti principali. L'interfaccia è composta da:

- 1. La Command Window, la finestra principale del desktop del development enviroment in cui è possibile eseguire comandi, lanciare script etc. e visualizzare a schermo in tempo reale i risultati.
- 2. Il Workspace, lo spazio di lavoro contenente le variabili dichiarate. Per visualizzare tutte le variabili utilizzate si utilizza il comando who o whos. La finestra Workspace elenca tutte le variabili allocate nel workspace in questo momento, e dà la possibilità di allocare nuove variabili o di importare dall'esterno un elenco di variabili.
- 3. La Current Directory permette, come si evince dal nome, di esplorare il contenuto delle cartelle sul proprio hard disk.

| σ<br>$\times$<br>MATLAB R2019b - academic use<br>-                                                                                                    |                                                                                                    |                                                             |
|----------------------------------------------------------------------------------------------------|----------------------------------------------------------------------------------------------------|-------------------------------------------------------------|
| <b>HOME</b><br><b>PLOTS</b><br><b>APPS</b>                                                                                                    | 日<br><b>EDITOR</b><br><b>PUBLISH</b><br><b>VIEW</b>                                                                                                    | <b>■ ?</b> © Search Documentation<br>ا کا م<br>Sign In<br>☜ |
| $\Leftrightarrow$<br>La Find Files<br>$\blacksquare$<br>52<br>$\Box$<br>Compare v<br>$\Rightarrow$ Go To $\rightarrow$<br>Save<br>Open<br><b>New</b><br>Print<br>$Q$ Find $\blacktriangledown$<br>$\cdot$                                        | Insert $\Box$ $fx$ $F_6$ $\sim$<br>$\frac{1}{2}$<br>罔<br>$\circledcirc$<br>$\triangleright$<br>Run Section<br>Comment % % ※<br><b>Breakpoints</b><br>Run and<br>Run<br>Run and<br>Advance<br>Indent $\sqrt{2}$ $\Rightarrow$ $\sqrt{2}$<br>Advance<br>Time<br>$\check{}$                                                                                                    |                                                             |
| NAVIGATE<br><b>FILE</b>                                                                                                    | <b>EDIT</b><br><b>BREAKPOINTS</b><br><b>RUN</b>                                                                                                    | $\overline{\mathbb{A}}$<br>$\bullet$ $\circ$                |
| 凮<br>← → 国 2<br>$\odot$<br><b>Current Folder</b>                                                                                                    | ▶ C: ▶ Users ▶ Utente ▶ Desktop ▶ Sensore magnetico ▶ File Matlab<br>C:\Users\Utente\Desktop\Sensore magnetico\File Matlab\CalcoloLll.m<br>Editor                                                                                                    | $\overline{\odot}$ x                                        |
| Name v<br>Capacita.m<br>CalcoloLtubolaboratorio.m<br>CalcoloLtubo95.m<br>CalcoloLtubo8.m<br>CalcoloLII.m<br>CalcoloLic.m<br>CalcoloLcc.m<br>CalcoloLbobina.m                                                                                     | $1 -$<br>close all;<br>Calc X<br>$2 -$<br>clear all;<br>$\mathbf{3}$<br>$\ddot{}$<br>$n = 120;$<br>% numero di spire<br>$4 -$<br>5<br>$f = 1.e3$<br>% frequenza<br>$RL = 0.115/2$ :<br>$6 -$<br>% raggio del spira esterna<br>$a = 0.0005$<br>% raggio del filo<br>$7 -$<br>% perm magn vuoto<br>$8 -$<br>$mu0 = 4$ *pi*le-7;<br>$p = 0.153/n;$<br>% altezza avvolgimento<br>$9 -$<br>10 <sub>10</sub><br>$11 -$<br>phi max = $(2*pi*n)/2;$<br>12<br>$13 -$<br>$IntLL = 0.$ ; | $\hat{\phantom{a}}$                                         |
| <b>Details</b><br>$\wedge$                                                                                                    | 14                                                                                                    |                                                             |
| $\circledast$<br>Workspace<br>Name A<br>Value<br>$\Box$ a<br>5.0000e-04<br>delta_phi<br>0.0754                                                                                                    | $15 -$<br>N phi =10000;<br>$16 -$<br>N phip $=10000$ ;<br>17<br>$18 -$<br>$\Box$ for ii=1:N phi                                                                                                    |                                                             |
| delta_phip<br>0.0754<br>H ii<br>10000<br>intLL<br>Eliji<br>$2.7941e+06$<br>10000<br>⊞ίu<br>9.2380e-04<br>$\overline{\mathbf{H}}$ mu0<br>1.2566e-06<br>⊞ n<br>120<br>$N$ <sub>phi</sub><br>10000<br>N_phip<br>10000<br>$\mathbb{H}_{P}$<br>0.0013 | <b>Command Window</b><br>>> CalcoloLl1<br>L LL =<br>9.2380e-04<br>$fx \gg$                                                                                                    | $\circledast$<br>cerint<br>$\ln 1$<br>Col 1                 |

*Figura 12 - Schermata di lavoro Matlab*

Si sono quindi implementate in Matlab le formule relative al calcolo delle induttanze viste dalle varie bobine, la cui struttura generale viene qui brevemente ricordata:

$$
L = \frac{\mu}{4\pi} R \quad R \quad \int_{-\phi_{max}}^{\phi_{max}} \int_{-\phi_{max}}^{\phi_{max}} \frac{\cos(\phi - \phi')}{R} \frac{d\phi' d\phi}{d\phi' d\phi}
$$
(36)

A tal scopo si sono, innanzitutto, dichiarate le variabili utili al calcolo. Come si vede

dalla figura 13, si tratta del numero di spire di cui ciascuna bobina è composta, il raggio della spira utilizzata, il raggio del filo di cui l'avvolgimento si compone, la permeabilità

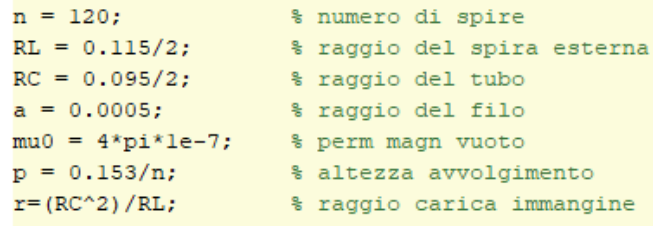

*Figura 13 - Dati Matlab*

magnetica nel vuoto  $\mu_0 = 4\pi \cdot 10^{-7} H/m$ , l'altezza dell'avvolgimento, il passo dell'avvolgimento ovvero l'altezza su il numero di spire e il raggio della carica immagine.

Quindi vengono inizializzate le variabili che servono per implementare gli integrali, ovvero gli estremi di integrazione  $\phi_{max}$  e il numero di punti su cui calcolare l'integrale, un numero abbastanza grande per avere una buona precisione nel calcolare l'integrale e al tempo

```
phi max = (2*pi*n)/2;
IntLL = 0.N phi
        =10000;N phip =10000;
Figura 14 - Estremi di integrazione
```
stesso di dimensioni contenute per avere un tempo di calcolo accettabile. La parte principale dell'algoritmo, quello che realmente implementa la formula (36), sono due strutture iterative che realizzano la così detta tecnica dei rettangoli per il calcolo degli integrali. Si tratta di un metodo tra i più semplici: l'intervallo di integrazione viene suddiviso in un numero finito di parti, che quindi sono piccole ma non infinitesime come suggerirebbe il calcolo integrale, alla maniera rappresentata nella figura 14.

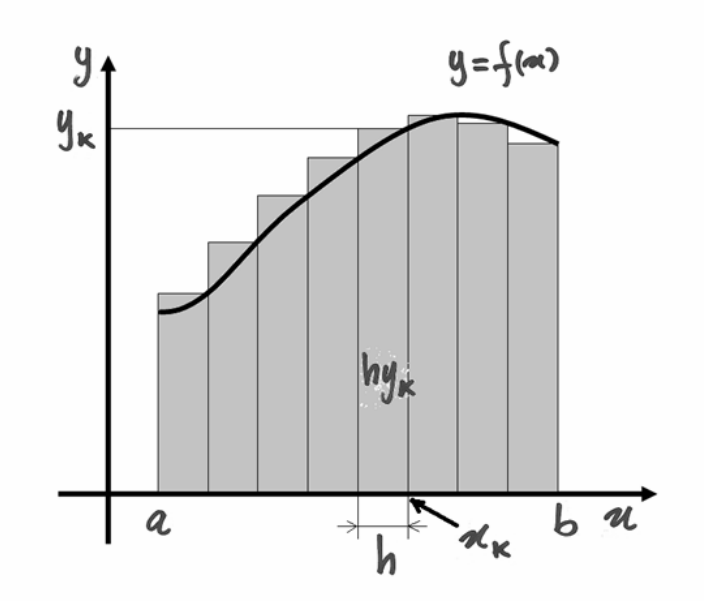

*Figura 15 - Metodo dei rettangoli per l'integrazione numerica*

Data una funzione si costruisce una successione di n punti in modo che l'intervallo di integrazione sia suddiviso in n sotto intervalli.

In ognuno di questi si prende un numero e si approssima l'integrale con la sommatoria. Se si prende come altezza di ogni rettangolo il valore della funzione nell'estremo destro della base, il prodotto fra l'altezza e l'elemento 'infinitesimo' rappresenta l'area del rettangolo 'infinitesimo' e la somma delle varie aree approssima l'integrale.

In Matlab queste operazioni possono essere espletate ricorrendo all'istruzione iterativa FOR che itera per un prefissato numero di volte una certa istruzione, detta

```
\Box for ii=1:N phi
     delta phi = 2*n*pi / N phi;phi = -phi max + ii*delta phi;
Ė.
     for jj=1:N phip
         delta phip = 2*n*pi / N phi;phip = -phi max + jj*delta phip;
         R = sqrt(2*RL^2 - 2*RL^2*cos(phi-phip)+(p/2/pi)^2*(phi-phip)^2+a^2);
          IntLL = IntLL + cos(hi-phi)/R*delta phi*delta phi;end
 end
```

```
L LL = mu0/4/pi*RL^2 * IntLL
```
#### *Figura 16 - Implementazione tramite cicli FOR*

corpo del FOR. In questo particolare caso vengono utilizzati due cicli FOR annidati fra loro poiché è necessario calcolare due integrali che hanno la stessa funzione integranda (figura 15).

Negli allegati 3, 4 e 5 si possono vedere i codici completi.

# **4. ANALISI SPERIMENTALE**

# 4.1. DESCRIZIONE BANCO DI LAVORO

Per effettuare le misurazioni di induttanza relative al sensore magnetico si è utilizzato un LCR meter: l'HP 4285A. Questo strumento misura l'induttanza (L), la capacità (C) e la resistenza (R) e lavora con un'alta precisione, come è facilmente intuibile dalle informazioni riportate sul frontale (figura 17), nell'intervallo di frequenze compreso tra i 75 kHz e i 30 MHz.

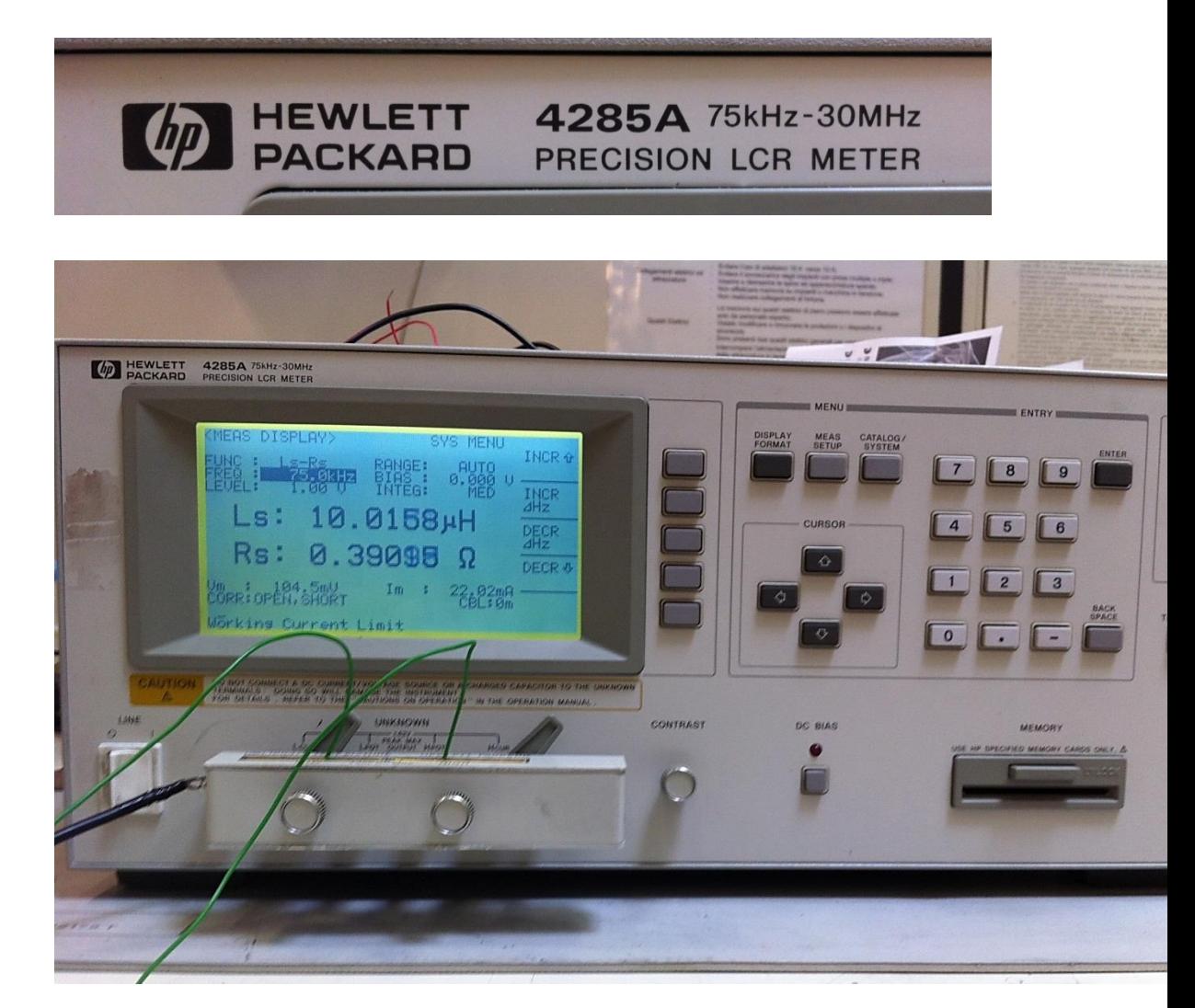

*Figura 17 - Immagine dell'HP 4285A LCR meter*

Per migliorarne la precisione e l'accuratezza è consigliabile lasciarlo acceso per almeno un'ora in modo che si scaldi adeguatamente e fornisca quindi dati con maggiore esattezza.

Per quanto riguarda la calibrazione: si setta inizialmente la frequenza di alimentazione a 75 kHz (la frequenza di lavoro più bassa possibile), quindi si imposta il voltaggio a 1. A questo punto è necessario tarare lo strumento misurando prima un carico aperto, ovvero senza collegare nulla (a vuoto); nel giro di 30 secondi la macchina calcolerà il valore a vuoto alla data frequenza. Finita questa operazione occorre ripetere il procedimento questa volta in corto circuito, utilizzando un oggetto metallico fornito con lo strumento appositamente per questa operazione. Al termine di queste operazioni lo strumento risulta calibrato e pronto alle misurazioni.

Nel corso delle varie misurazioni sono stati utilizzati diversi componenti le cui modalità di utilizzo saranno descritte successivamente. Facendo un rapido elenco, sono stati utilizzati:

- Il sensore magnetico descritto nei paragrafi precedenti di 120 avvolgimenti e di altezza 15,3 cm e di diametro 11,5 cm;
- $\blacksquare$  Un collegamento ponte a Y;
- Polistirolo;
- Un tubo metallico da 10 cm di diametro
- Tre diverse tipologie di tubi di alluminio di dimensioni (diametro x altezza):
	- $-9,5x45cm;$
	- $\bullet$  8x45cm;
	- $\bullet$  8x30cm;

### 4.2. ESPOSIZIONE RISULTATI

Per prima cosa si è misurato il valore di induttanza del sensore a vuoto che per il fatto di essere misurata 'in aria' consente di ottenere un'induttanza di valore constante e di perdite molto ridotte. A tale scopo si è collegato il sensore magnetico all'HP 4285A tramite un collegamento ponte che collega il connettore RCA OUT femmina con lo strumento. Si è riscontrato un'induttanza di 943 µH un risultato che, a meno di inevitabili interferenza dovute alla presenza di accoppiamenti indesiderati con gli altri strumenti del laboratorio, è in linea con quanto riportato in [1].

Si è poi fatto lo stesso procedimento con un diverso avvolgimento di 240 spire posto, questa volta, su un supporto cilindrico (tubo) di natura metallica di diametro esterno di 10 cm, riscontrando un valore di induttanza di 52 µH.

Si sono quindi sovrapposti i due, infilando il tubo metallico da 10 cm all'interno del sensore magnetico di diametro 11,5 cm. Dunque si è collegato il sensore all'HP 4285A, mentre gli avvolgimenti sul tubo metallico sono stati lasciati aperti (quindi non vi circolava corrente). Si è riscontrato un valore di induttanza di 324 µH.

#### *Tabella 1*

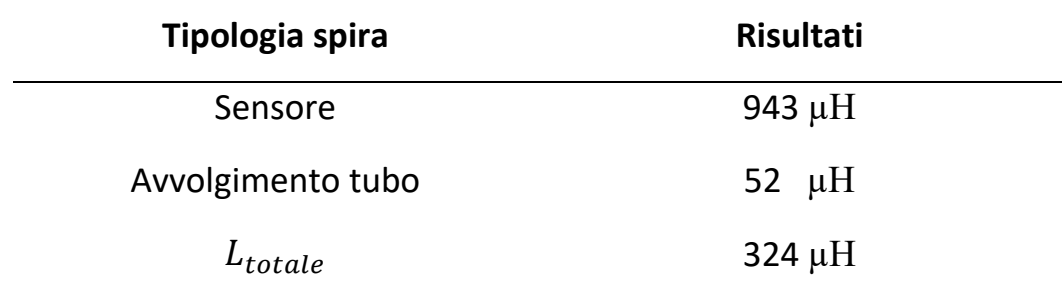

Come secondo esperimento si è affrontato il calcolo dell'induttanza adoperando diversi tubi di alluminio (quindi non ferromagnetici) per simulare il braccio di un robot industriale. Ne sono stati utilizzati di diverse dimensioni, in modo che differissero sia per diametro sia per altezza, al fine di dimostrare come la lunghezza del tubo non influisse minimamente sul valore di induttanza riscontrato. Il procedimento per allestire il setup di lavoro è del tutto identico a quanto fatto in precedenza, inserendo i tubi non ferromagnetici all'interno del sensore. Una prima misurazione con il sensore posizionato sul tavolo di lavoro ha prodotto i seguenti risultati:

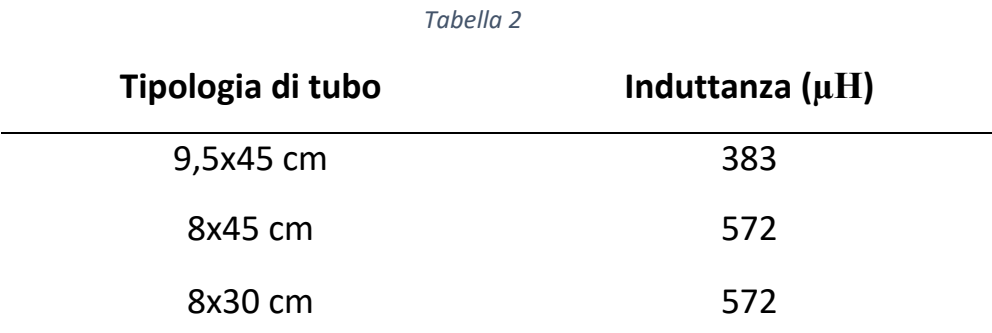

Acquisiti i dati con il sensore a 'terra' si è proceduto a esaminare la reazione del sensore se posto, non ad una estremità del tubo, ma al centro, aiutandosi con del polistirolo per far reggere il sensore in questa nuova posizione.

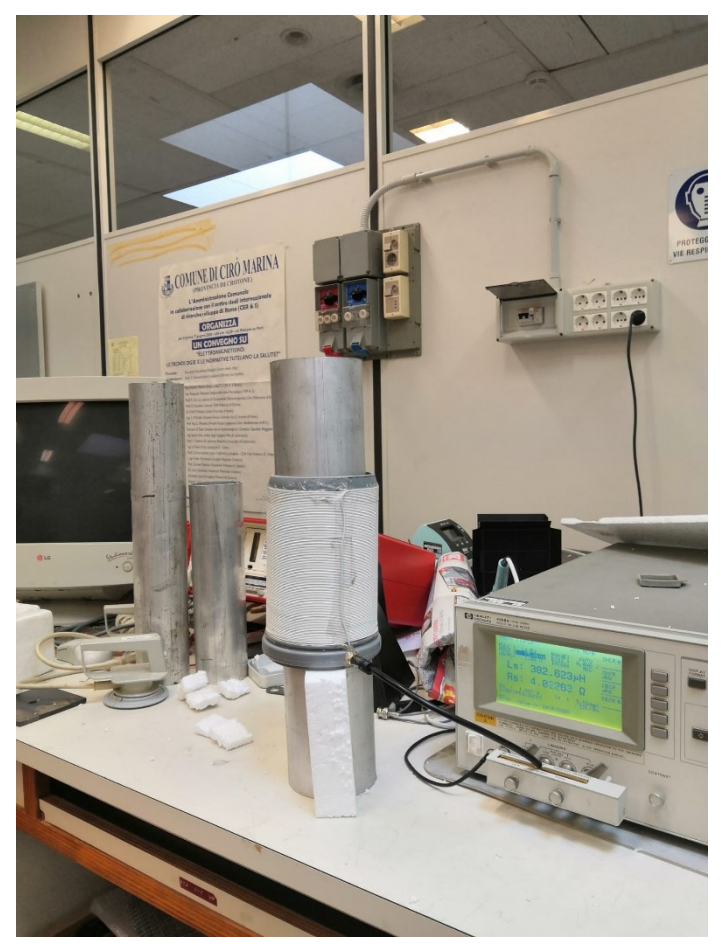

*Figura 18 - Setup di misura*

Trovando, in questo diverso setup, i seguenti risultati:

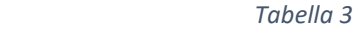

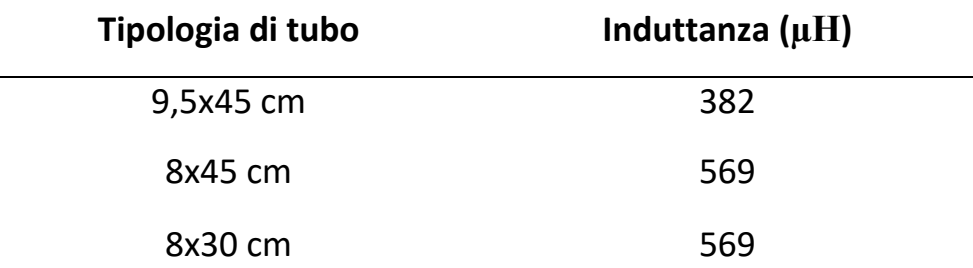

Come si può notare dalle tabelle l'induttanza registrata nelle due diverse posizioni è la stessa, a meno di inevitabili scostamenti che si limitano a un paio di microHenry.

Allo stesso tempo sono state prese le frequenze di risonanza, utili per il calcolo delle capacità parassite.

 *Tabella 4*

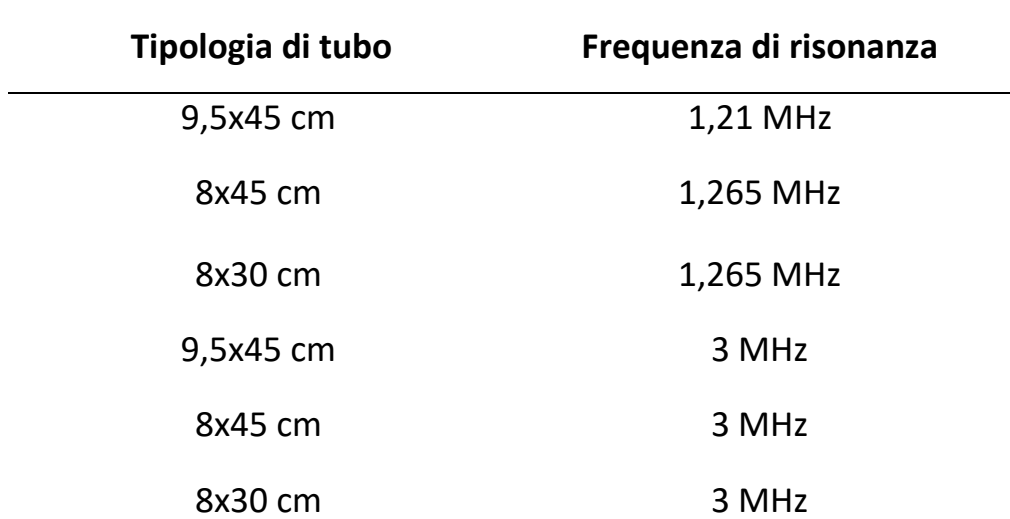

La misurazione delle capacità parassite è alquanto critica perché non è direttamente calcolabile. Quindi il loro valore è stato valutato ricorrendo alle seguenti formule:

$$
C = \frac{1}{4\pi^2 L f^2} \tag{15}
$$

o equivalentemente:

$$
C[pf] = \frac{25330}{f[MHz^2] * L[\mu H]}
$$
\n(16)

Dove *f* è la frequenza di risonanza e *L* è l'induttanza misurata a basse frequenze, lontana da quella di risonanza in modo tale che la capacità parassita non influisca sul valore di induttanza.

I risultati ottenuti sono:

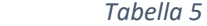

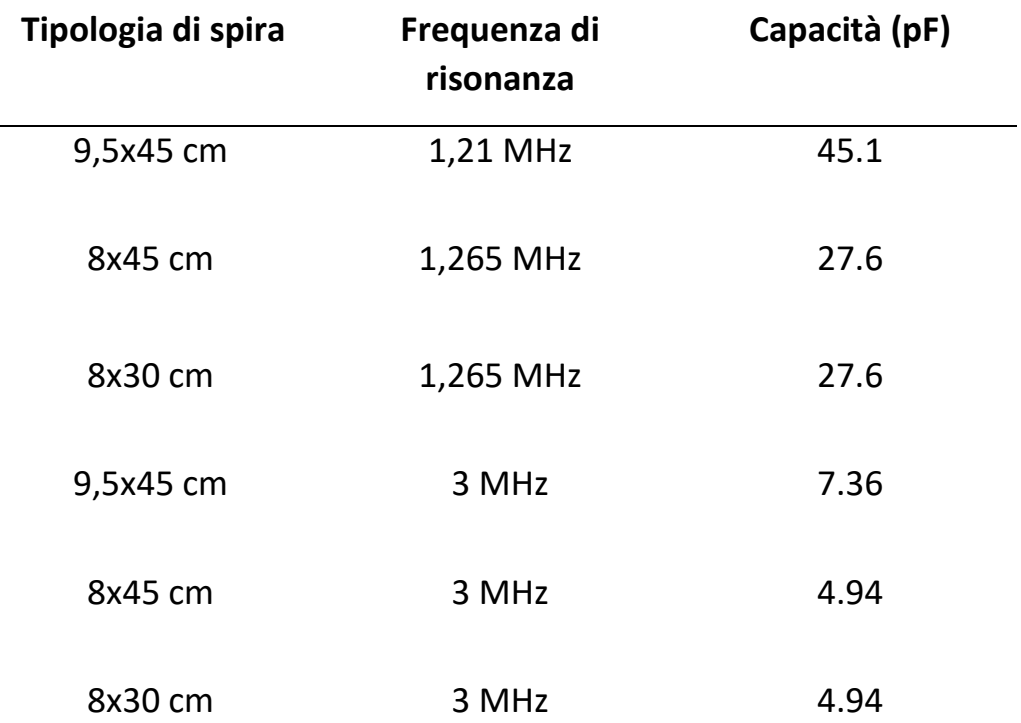

Inoltre si sono confrontati i risultati con la tesi proposta in [3] in cui è mostrato un metodo per predire le capacità parassite di un induttore solenoidale fatto con uno strato di avvolgimenti di sezione circolare, uniformemente avvolto attorno a un corpo cilindrico non conduttore. Trovando dei buon riscontri, per quando riguarda l'ordine di grandezza, infatti utilizzando la formula proposta:

$$
C_{tt} = \frac{\pi^2 D \varepsilon_0}{\ln(F + \sqrt{F^2 - (1 + t/r)^{2/\varepsilon_r}})}
$$
(17)

Dove:

$$
F = \frac{p/2r}{(1+t/r)^{1-1/\varepsilon_r}}
$$
\n(18)

si ottiene un valore di capacità tra due spire pari a 14,8 pF.

# 4.3. CONFRONTO CON RISULTATI MATLAB

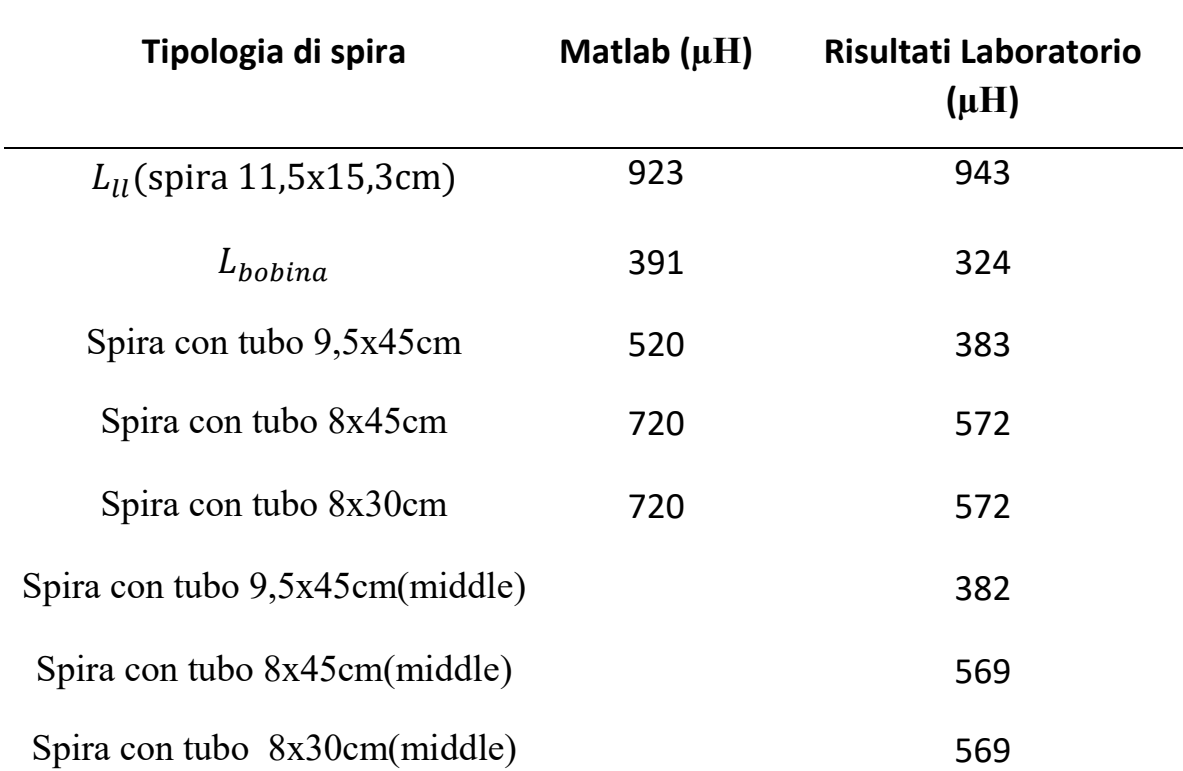

Ricorrendo agli algoritmi Matlab, che sono lasciati negli Allegati 3, 4 e 5:

Si nota uno scostamento dei risultati Matlab rispetto a quelli di laboratorio dell'ordine delle centinaia di micro henry ciò è dovuto principalmente al numero di iterazioni limitato che l'algoritmo Matlab riesce a compiere senza intaccare significativamente il tempo di calcolo. Infatti facendo delle prove, aumentando il numero di iterazioni, si nota come il risultato si avvicini sempre più a quello reale.

 *Tabella 6*

## 5. CONCLUSIONE

In conclusione con la presente tesi si è discusso sull'analisi di un sensore magnetico di prossimità per un braccio robotico. In primo luogo lo si è paragonato con una sensore di prossimità di tipo capacitivo dimostrando le migliori prestazioni di quello magnetico. Quindi si sono svolte delle misurazioni sul sensore in diverse configurazioni dimostrando che la posizione del sensore sul braccio robotico non influisce sui risultati. Inoltre il sensore essendo costruito solamente da un filo che avvolge il braccio non aggiunge nessuna parte metallica al braccio stesso migliorandone la sicurezza. E' noto, infatti, che una parte metallica può trovarsi ad un'alta tensione e questo può causare fenomeni di folgorazione qualora una persona la toccasse accidentalmente. Un'altra considerazione sta nel fatto che il sensore può essere applicato direttamente sul braccio del robot poiché è facilmente modellabile alla sua superficie.

Infine si sono confrontati i risultati di laboratorio con quelli ottenuti in via teorica tramite algoritmo Matlab trovando dei buoni riscontri al netto dei limiti di calcolo. Si nota come l'induttanza immagine aumenti con l'aumentare del raggio immagine. In altre parole più la carica immagine è prossima alla superficie del tubo metallico più l'induttanza registrata sarà grande; in questo modo si può avere una previsione dell'andamento delle induttanze in relazione al raggio del tubo utilizzato.

In conclusione, nonostante il progetto sia agli albori, si è dimostrata una sensibilità sufficiente per elaborare un sistema di controllo che consenta all'uomo di lavorare insieme alle macchine. Il prossimo passo sarà quello di sperimentare le variazioni di induttanza registrate in presenza di un essere umano in prossimità del sensore magnetico così da tarare il sistema di controllo.

## 6. BIBLIOGRAFIA

[1] De Leo, Alfredo & Scaradozzi, David & Genovesi, R. & Cerri, Graziano & Conte, Giuseppe & Perdon, A.M. & Omerdic, Edin. (2019). Preliminary Study of a Novel Magnetic Sensor for Safety in Industrial Robotics. International Symposium on Robotic and Sensors Environments (ROSE), Ottawa, ON, Canada, 2019. 1-6. 10.1109/ROSE.2019.8790417.

[2] De Leo, Alfredo & Scaradozzi, David & Conte, Giuseppe & Candelaresi, M. & Cerri, G. & Primiani, V. & Russo, Paola. (2013). Developing and testing a capacitive distance sensor for use in industrial environment. 2013 International Symposium on Electromagnetic Compatibility, Brugge, 2013. 109-113.

[3] Grandi, Gabriele & Kazimierczuk, Marian & Massarini, A. & Reggiani, Ugo. (1999). Stray capacitance of single-layer solenoid air-core inductors. Industry Applications, IEEE Transactions on. 35. 1162 - 1168. 10.1109/28.793378.

[4] G. Conte, D. Scaradozzi and M. Rosettani, "An application of E-field sensors in industrial robotics," 2009 17th Mediterranean Conference on Control and Automation, Thessaloniki, 2009, pp. 760-765, doi: 10.1109/MED.2009.5164635.

[5 ] A. De Leo and G. Cerri, "A Charge Distribution Based Model for the Evaluation of an Air-Coil Stray Capacitance," in IEEE Transactions on Electromagnetic Compatibility, vol. 61, no. 5, pp. 1673-1677, Oct. 2019, doi: 10.1109/TEMC.2018.2870744.

<https://docs.rs-online.com/4543/0900766b814ddd79.pdf>

MATLAB, https://it.mathworks.com/

### 7. ALLEGATI

#### **Allegato 1: Equazioni di Maxwell**

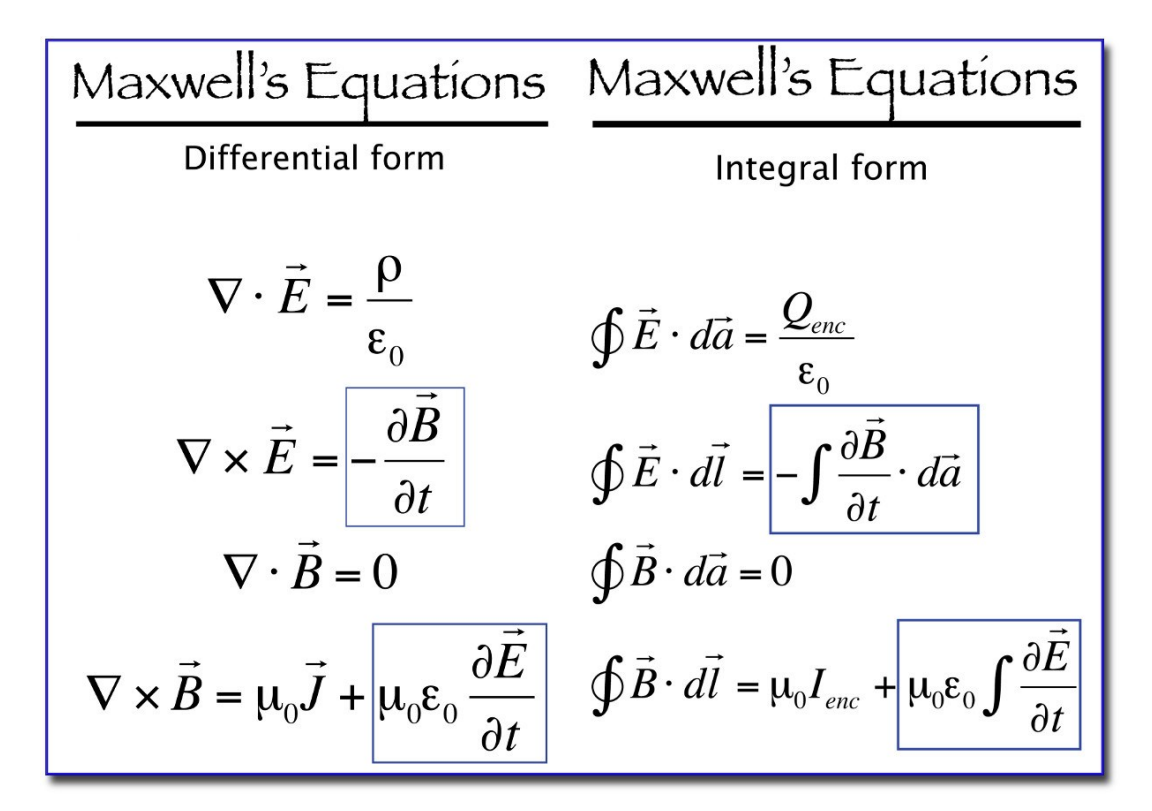

#### **Allegato 2: Teorema del rotore**

#### **TEOREMA DI STOKES**

Sia F(x, y, z) campo vettoriale di classe  $\mathcal{C}^1$  nell'aperto  $A \subset \mathbb{R}^3$  e sia S superficie regolare con bordo con sostegno contenuto in A. Denotato con  $\partial S^+$  il bordo positivamente orientato della superficie, risulta

$$
\int_{\partial S^+} \mathbf{F} \cdot ds = \int_S \operatorname{rot} \mathbf{F} \cdot \mathbf{N} \, d\sigma,
$$

essendo N il versore normale alla superficie.

#### **Allegato 3: Codice Matlab per primo esperimento**

```
close all;
             clear all;
             n = 120; % numero di spire
             RL = 0.115/2; <br> % raggio del spira esterna
             RC = 0.01/2; \frac{1}{2} \frac{1}{2} \frac{1}{2} \frac{1}{2} \frac{1}{2} \frac{1}{2} \frac{1}{2} \frac{1}{2} \frac{1}{2} \frac{1}{2} \frac{1}{2} \frac{1}{2} \frac{1}{2} \frac{1}{2} \frac{1}{2} \frac{1}{2} \frac{1}{2} \frac{1}{2} \frac{1}{2} \frac{1}{2} \frac{1}{2}a = 0.0005; % raggio del filo
             mu0 = 4 * pi * 1e-7; % perm magn vuoto
             p = 0.153/n; % altezza avvolgimento
r=(RC^2)/RL; % raggio carica immagine
             IntLC = 0.;
             N_phi =10000;
             N phip =10000;phi max = (2*pi*n)/2;for ii=1:N_phi
                  delta phi = 2*n*pi / N phi;phi = -phi max + ii*delta phi;
                  for ji=1:N phip
                       delta phip = 2*n*pi / N phip;
                       phip = -phi max + jj*delta phip;
                       R = sqrt(RC^2 + RL^2 - 2*RL*RC*cos(phi-
             phip)+(p/2/pi)^2*(phi-phip)^2+a^2;IntLC = IntLC + cos(\phi)phip)/R*delta_phi*delta_phip;
                   end
             end
             L LC = mu0/4/pi*r*RL * IntLC;IntCC = 0.;
             for ii=1:N_phi
                  delta phi = 2*n*pi / N phi; phi = -phi_max + ii*delta_phi; 
                   for jj=1:N_phip
                       delta phip = 2*n*pi / N phip;
                       phip = -phi max + jj*delta phip;
                       R = sqrt(2*RC^2 - 2*RC^2*cos(\phihi -phip) + (p/2/pi) ^2* (phi-phip) ^2+a^2);
                       IntCC = IntCC + cos(\phi)phip)/R*delta_phi*delta_phip;
                   end
             end
```

```
L CC = mu0/4/pi*r^2 * IntCC;IntLL = 0.;
for ii=1:N_phi
    delta \bar{p}hi = 2*n*pi / N phi;
     phi = -phi_max + ii*delta_phi; 
     for jj=1:N_phip
        delta phip = 2*n*pi / N phip;
        phip = -phi max + jj*delta phip;
        R = sqrt(2*RL^2 - 2*RL^2*cos(\phi)phip) + (p/2/pi) ^2*(phi-phip) ^2+a^2);
        IntLL = IntLL + cos(phi-phip)/R*delta_phi*delta_phip;
     end
end
L LL = mu0/4/pi*RL^2 * IntLL;
L bobina = L LL - L LC^2/L CC
```
#### **Allegato 4: Codice Matlab per secondo esperimento raggio interno 9,5 cm**

```
clear all;
close all;
n = 120; % numero di spire
RL = 0.115/2; <br> % raggio del spira esterna
RC = 0.095/2; % raggio del tubo
a = 0.0005; <br> % raggio del filo
mu0 = 4 * pi * 1e-7; % perm magn vuoto
p = 0.153/n; % altezza avvolgimento
r=(RC^2)/RL; % raggio carica immagine
N_phi =100000;
N_phip =100000;
phi max = (2*pi*n)/2;IntLL = 0.;
for ii=1:N_phi
    delta phi = 2*n*pi / Nphi;
    phi = -phi max + ii*delta phi;
     for jj=1:N_phip
        delta phip = 2*n*pi / N phip;
        phip = -phi max + jj*delta phip;
        R = sqrt(2*RL^2 - 2*RL^2*cos(\phihi -phip) + (p/2/pi) ^2* (phi-phip) ^2+a^2);
        IntLL = IntLL + cos(\phi)phip)/R*delta_phi*delta_phip;
     end
end
L LL = mu0/4/pi*RL^2 * IntLL;
Intimag = 0.;
for ii=1:N_phi
    delta phi = 2*n*pi / Nphi;
    phi = -phi max + ii*delta phi;
     for jj=1:N_phip
        delta phip = 2*n*pi / N phip;
        phip = -phi max + jj*delta phip;
        R = sqrt(2*r^2 - 2*r^2*cos(\phihi -phip)+(p/2/pi)^2*(phi-phip)^2+a^2; Intimag = Intimag + cos(phi-
phip)/R*delta_phi*delta_phip;
     end
end
```

```
L imag = mu0/4/pi*r^2 * Intimag;
IntLimag= 0.;
for ii=1:N_phi
    delta \bar{p}hi = 2*n*pi / Nphi; phi = -phi_max + ii*delta_phi; 
     for jj=1:N_phip
        delta phip = 2*n*pi / N phip;
        phip = -phi max + jj*delta phip;
        R = sqrt(r^2 + RL^2 - 2*RL*r*cos(\phi)h)phip) + (p/2/pi) ^2* (phi-phip) ^2+a^2);
        IntLimag = IntLimag + cos(phi -phip)/R*delta_phi*delta_phip;
     end
end
L Limag = mu0/4/pi*r*RL * IntLimag;L= L_LL-(L_Limag)^2/L_imag
```
#### **Allegato 5: Codice Matlab per secondo esperimento raggio interno 8 cm**

```
clear all;
close all;
n = 120; % numero di spire
RL = 0.115/2; <br> % raggio del spira esterna
RC = 0.080/2; \frac{8}{3} raggio del tubo
a = 0.0005; % raggio del filo
mu0 = 4 * pi * 1e-7; % perm magn vuoto
p = 0.153/n; % altezza avvolgimento
r=(RC^2)/RL; % raggio carica immagine
N_phi =100000;
N_phip =100000;
phi max = (2*pi*n)/2;IntLL = 0.;
for ii=1:N_phi
    delta phi = 2*n*pi / Nphi;
     phi = -phi_max + ii*delta_phi; 
     for jj=1:N_phip
        delta phip = 2*n*pi / N phip;
        phip = -phi max + jj*delta phip;
        R = sqrt(2*RL^2 - 2*RL^2*cos(\phihi -phip) + (p/2/pi) ^2* (phi-phip) ^2+a^2);
        IntLL = IntLL + cos(\phi)phip)/R*delta_phi*delta_phip;
     end
end
L LL = mu0/4/pi*RL^2 * IntLL;
Intimag = 0.;
for ii=1:N_phi
    delta phi = 2*n*pi / Nphi;
    phi = -phi max + ii*delta phi;
     for jj=1:N_phip
        delta phip = 2*n*pi / N phip;
        phip = -phi max + jj*delta phip;
        R = sqrt(2*r^2 - 2*r^2*cos(\phihi -phip)+(p/2/pi)^2*(phi-phip)^2+a^2; Intimag = Intimag + cos(phi-
phip)/R*delta_phi*delta_phip;
     end
end
```

```
L imag = mu0/4/pi*r^2 * Intimag;
IntLimag= 0.;
for ii=1:N_phi
    delta \bar{p}hi = 2*n*pi / Nphi; phi = -phi_max + ii*delta_phi; 
     for jj=1:N_phip
        delta phip = 2*n*pi / N phip;
        phip = -phi max + jj*delta phip;
        R = sqrt(r^2 + RL^2 - 2*RL*r*cos(\phi)h)phip) + (p/2/pi) ^2* (phi-phip) ^2+a^2);
        IntLimag = IntLimag + cos(phi -phip)/R*delta_phi*delta_phip;
     end
end
L Limag = mu0/4/pi*r*RL * IntLimag;L= L_LL-(L_Limag)^2/L_imag
```